# **Liquiditätsplanung**

Dieses kleine Tool kann Sie dabei unterstützen, den Überblick über die Zahlungsziele bei Ihren Fahrzeuglieferanten zu behalten.

## **Setzen der Zahlungsziele**

Die Handhabung ist sehr einfach. Sobald Sie in der Fahrzeugverwaltung einen Einkaufspreis gesetzt haben, können Sie auch das Zahlungsziel/Valutadatum für das gewählte Fahrzeug hinterlegen:

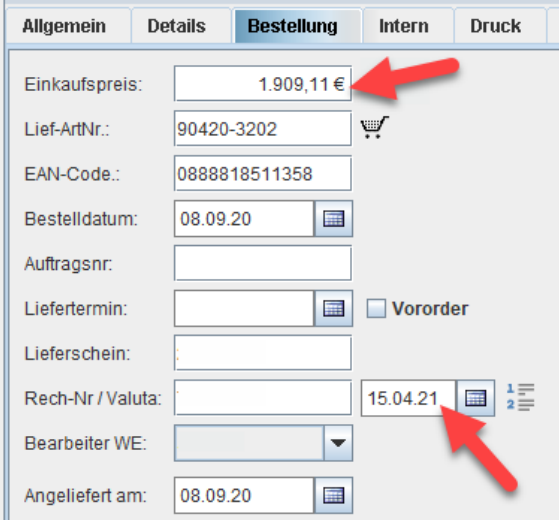

Bei einigen Lieferanten ist auch ein Aufteilen der Fälligkeit auf mehrere Zahlungstermine möglich. Hierzu klicken Sie auf das Symbol rechts der Datumsauswahl:

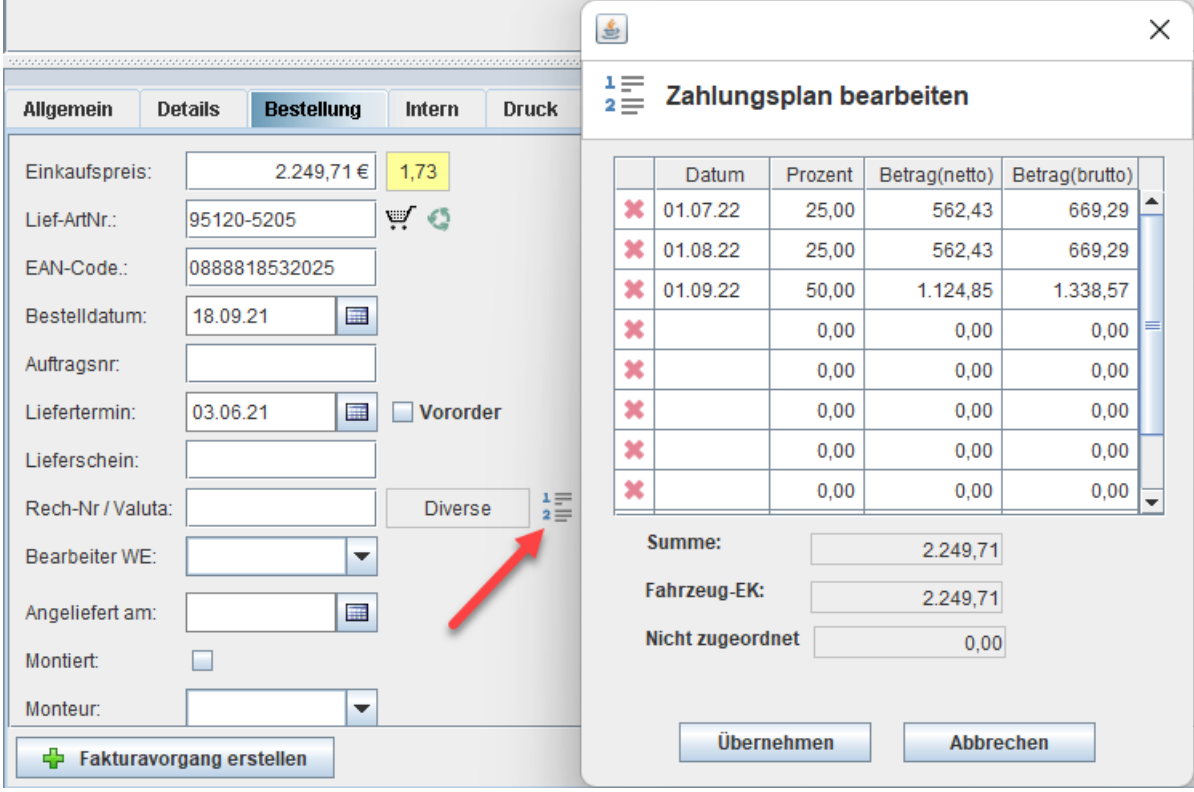

In der sich öffnenden Tabelle, können Sie die Einzeltermine mit dem jeweiligen Teilbetrag (brutto oder netto) vermerken, oder falls der Lieferant in prozentualen Tranchen abrechnet, auch in Prozentwerten.

#### **Auswertung**

Über *FAKTURA >> LIQUIDITÄTSPLANUNG* rufen Sie die Übersicht auf. Diese enthält zwei Abschnitte: *NACH KALENDERWOCHE* (markenübergreifend) und *NACH MARKE*.

Die Beträge zeigen die jeweiligen Brutto- und Nettosummen der fälligen Zahlungen für den gewünschten Zeitraum an. Für die Liquiditätsplanung sind vor allem die Bruttosummen von Interesse.

#### **Gliederung nach Kalenderwoche**

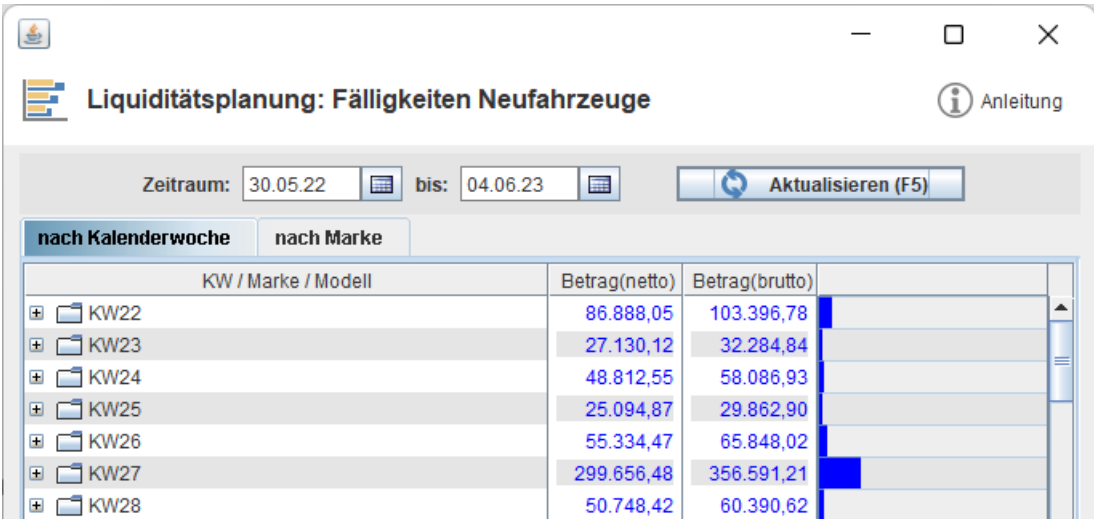

Die Zeilen lassen sich wie gewohnt aufklappen, um detailliertere Informationen sichtbar zu machen:

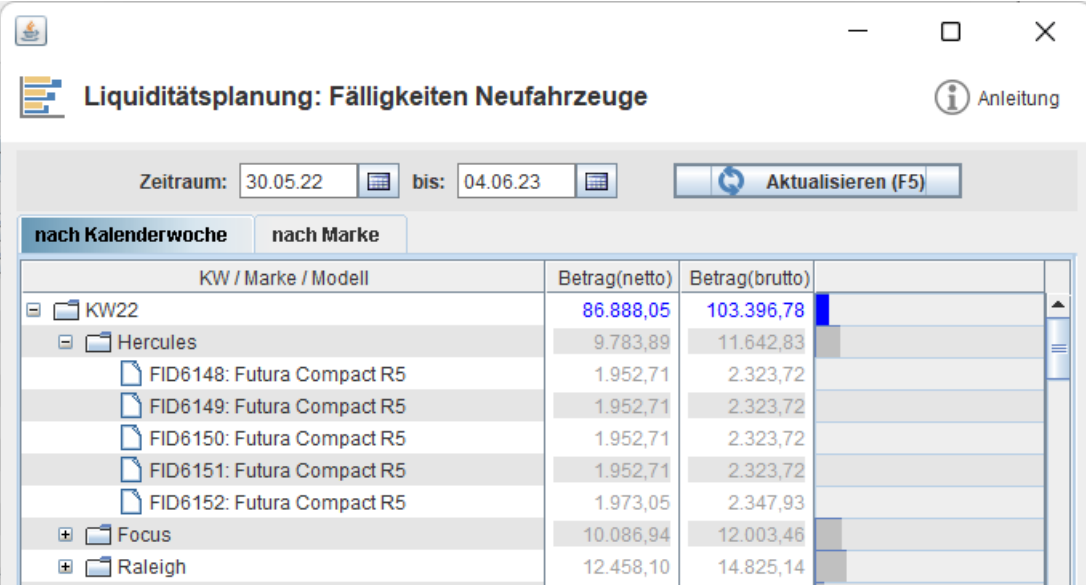

### **Gliederung nach Marke**

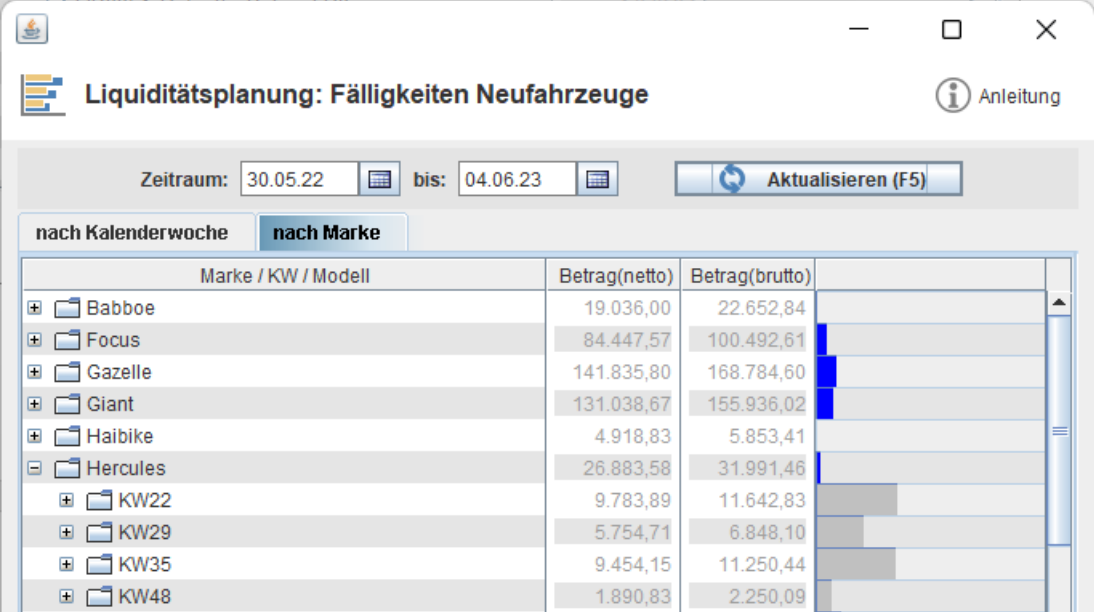